# WebMD Health Community Guide to Uploading Photos

The WebMD® Health Community

# <span id="page-1-0"></span>Table of Contents

### [Adding Photos to WebMD Community Posts & Replies](#page-2-0)

[Adding Photos with Various Browsers](#page-2-0) [Using Internet Explorer](#page-3-0) [Using Firefox](#page-4-0) [Using Safari](#page-5-0) [Using Chrome](#page-6-0)

#### [Adding Photos with Various 3rd Party Photo Sharing Sites](#page-7-0)

[Using Photobucket](#page-7-1) [Using Webshots](#page-8-0) [Using Fotki](#page-8-1) [Using Facebook](#page-9-0)

# <span id="page-2-0"></span>Adding Photos to WebMD Community Posts & Replies

An image or photo can be added to any post or reply within WebMD Community in three easy steps.

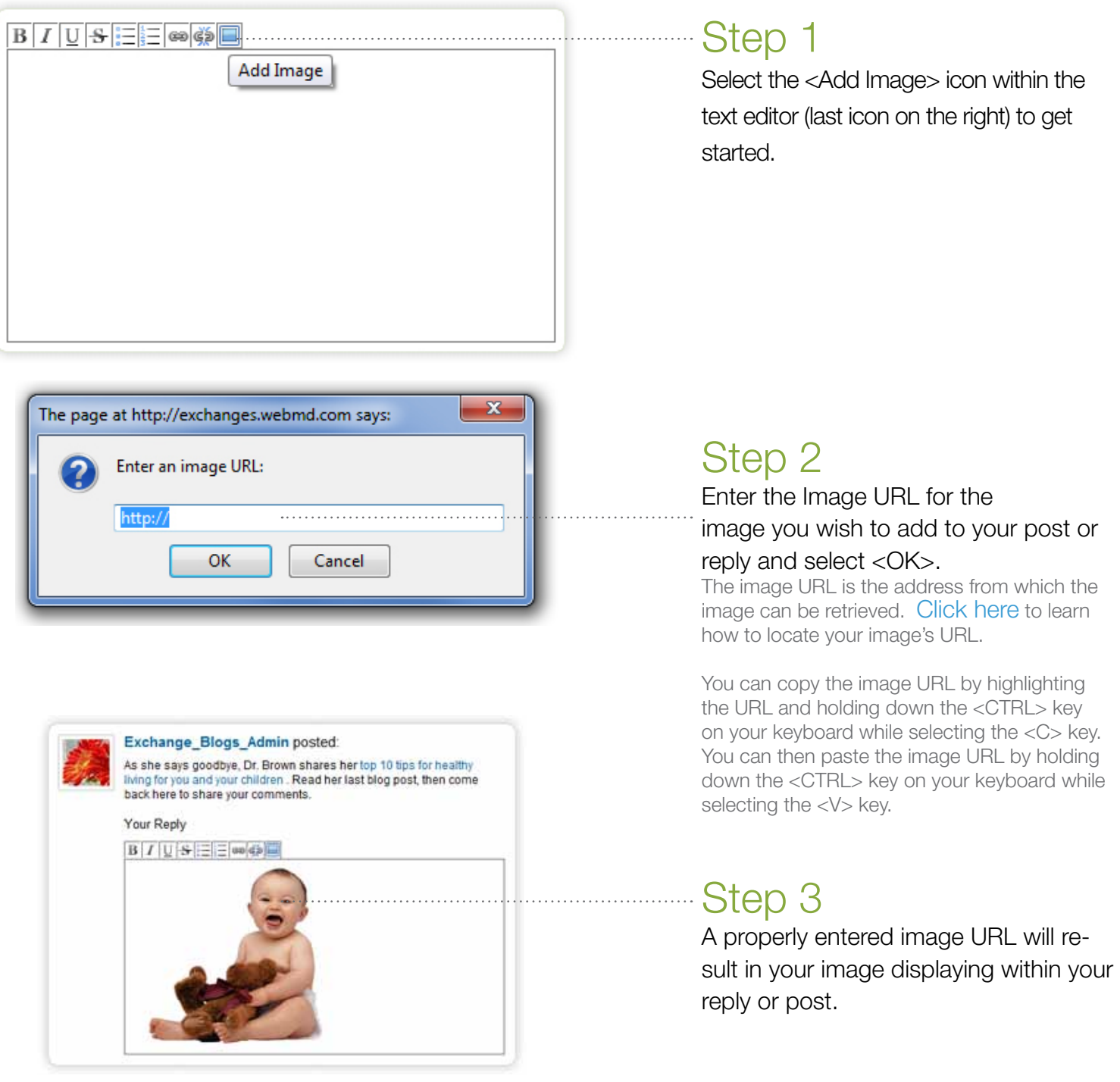

## <span id="page-3-1"></span>Locating the Image URL from Photos Available on the Internet

Any image publicly available on the Internet that you have the right to use can be added to your reply or post. Be sure that you have permission to use the image. Copyrighted images may not be used. For more on image use and WebMD, please read [User Submissions –Image, Video, Audio Files.](http://www.webmd.com/about-webmd-policies/about-terms-and-conditions-of-use?ss=ftr#part6http://www.webmd.com/about-webmd-policies/about-terms-and-conditions-of-use?ss=ftr)

## <span id="page-3-0"></span>Locating the Image URL in Internet Explorer

When viewing your image within the Internet Explorer browser, the image URL can be found by right clicking on the image and selecting <Properties>. In the below example, the WebMD logo was selected.

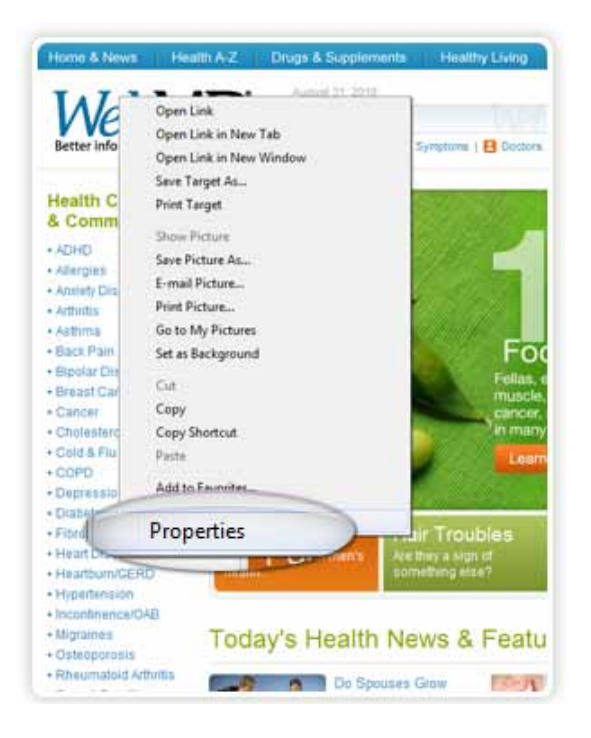

Aunust 11, 2010 -MD  $-70$ Properties wher info General logo\_webmd.gf B ralth C Com **OHC** lergies txiety Di HyperText Transfer Protocol Pentocol miltis Type **GIF Pfg** string ack Pa nods to Address http://img.webmd.com/dtmcms/live/webmd/cone<br>er\_assets/site\_images/layout/shared/logo\_webm potar D **IsastC** 2314 bytes ancer Dimensions holesti old & Flu OPD Created: 8/31/2010 epressi Modfied: 8/31/2010 labetes bromva eart Dis OK Cancel  $A^{(n)}$ earthur yperten continence/OAB **loraines Today's Health News & Features**  $\mathbb{R}$ steoporosis heumatoid Arthritis Ask the Dentis Do Soouses Gray exual Conditions Alike Over Time? Teeth kin Problems 18 Secrets About the Way

The image URL can be found in the <Address (URL)> field.

# <span id="page-4-0"></span>Locating the Image URL in Firefox

When viewing your image within the Firefox browser, the image URL can be copied by right clicking on the image and selecting <Copy Image Location>. In the below example, the WebMD logo was selected.

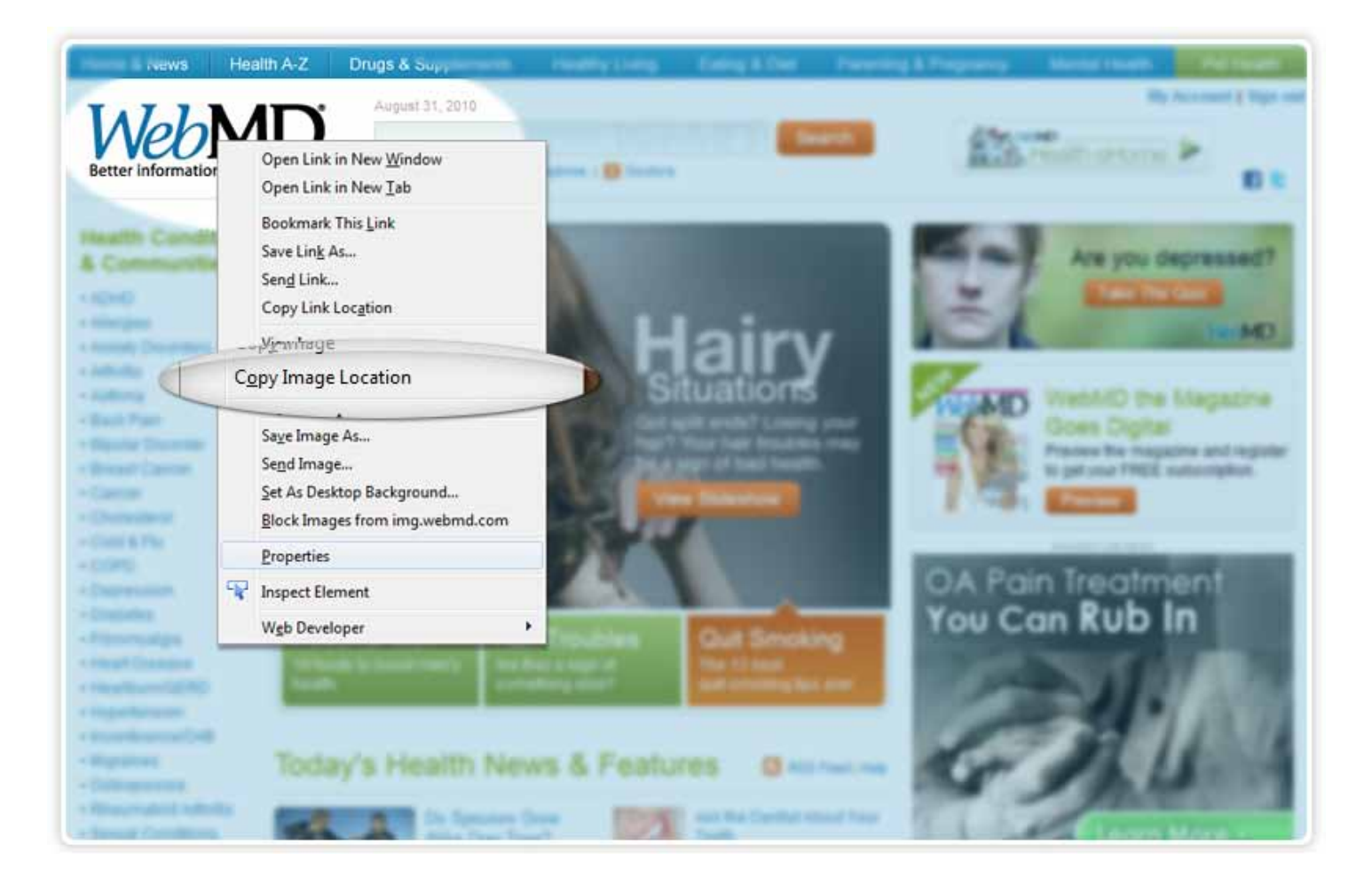

# <span id="page-5-0"></span>Locating the Image URL in Safari

When viewing your image within the Safari browser, the image URL can be copied by right clicking on the image and selecting <Copy Image Address>. In the below example, the WebMD logo was selected.

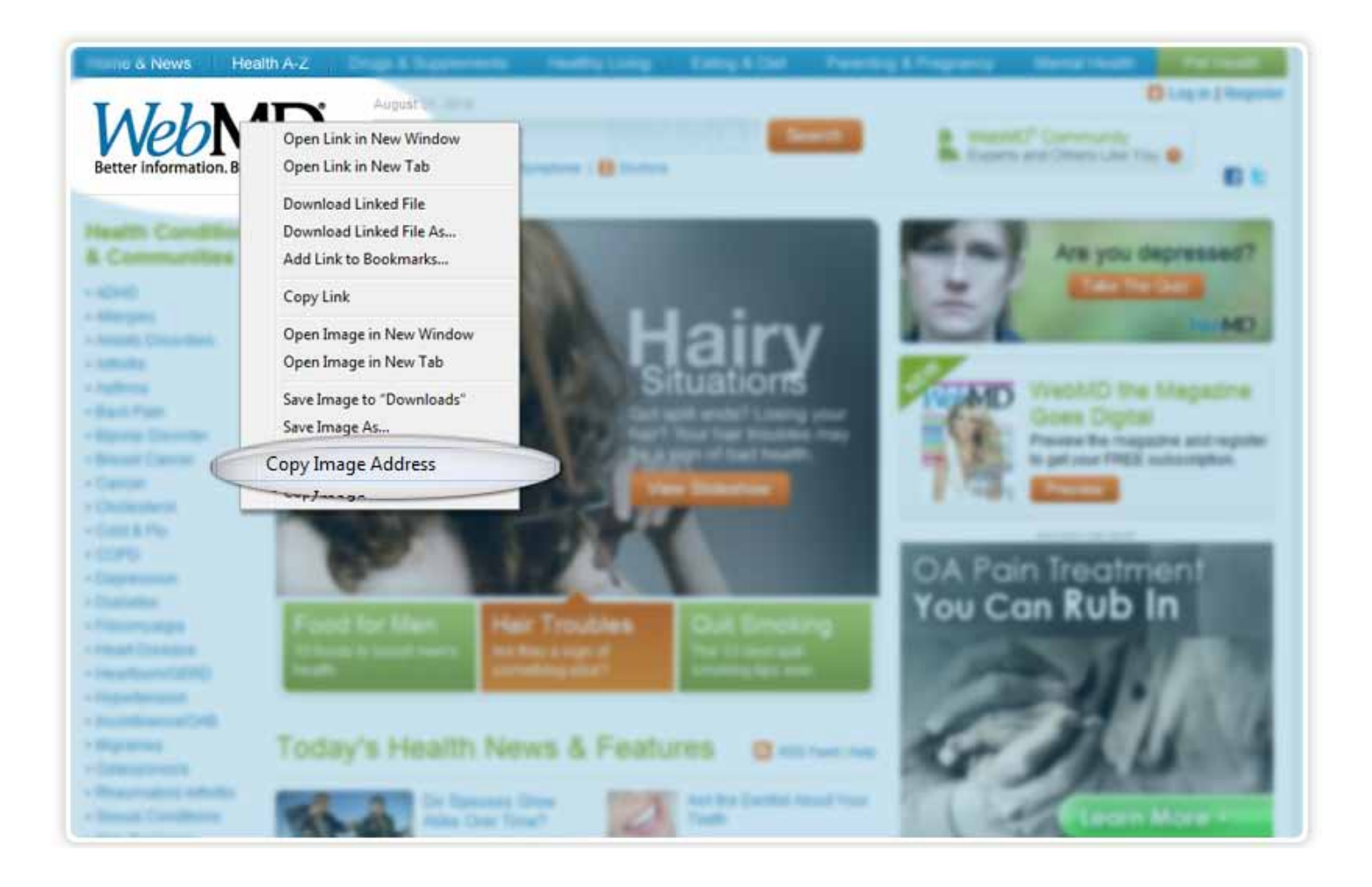

# <span id="page-6-0"></span>Locating the Image URL in Chrome

When viewing your image within the Chrome browser, the image URL can be copied by right clicking on the image and selecting <Copy Image URL>. In the below example, the WebMD logo was selected.

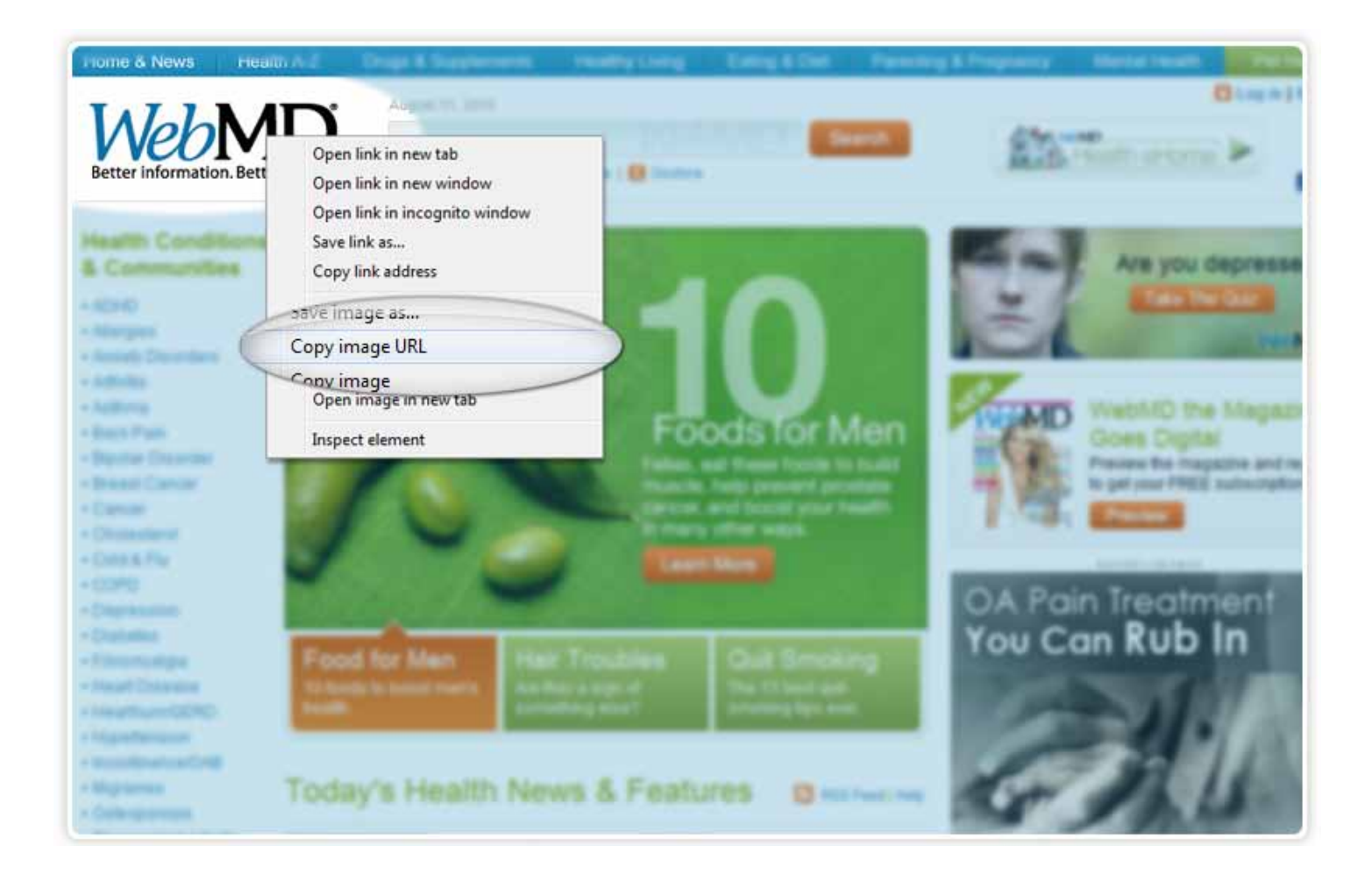

## <span id="page-7-0"></span>Locating the Image URL from Photos Stored on 3rd Party Sites

Not all 3rd party sites allow their images to be shared within forums pages. The below sites are those that both offer free user accounts and allow uploaded images to be shared outside their sites. Select the desired 3rd party site to learn how to locate the image URL of your desired image.

Unfortunately, popular photo sharing sites such as Flickr, Picasa and SmugMug do not allow their images to be incorporated into forums such as WebMD Community.

### <span id="page-7-1"></span>Locating the Image URL in Photobucket

When viewing your image in Photobucket, the image URL can be found in the <Direct Link> field.

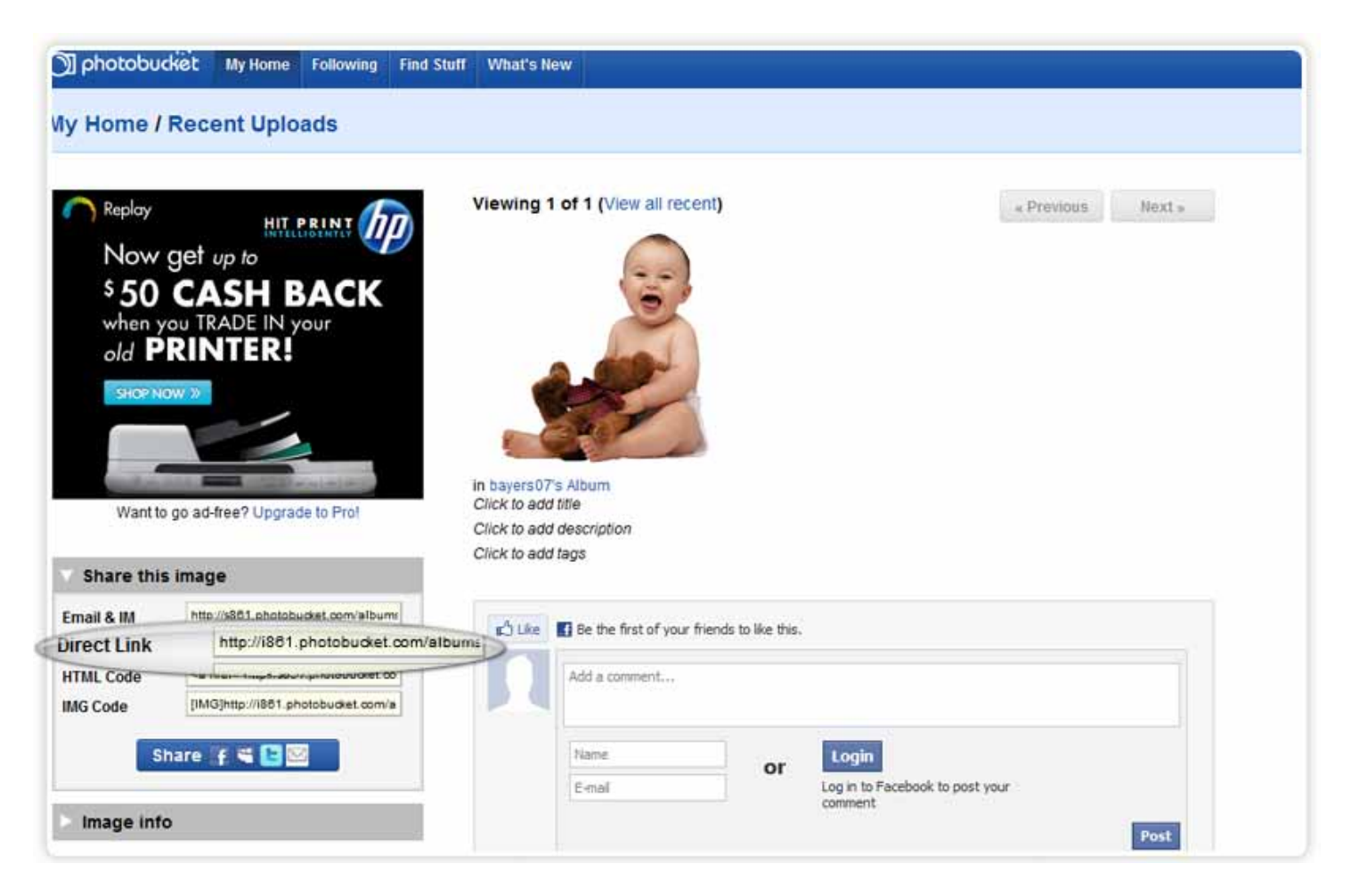

## <span id="page-8-0"></span>Locating the Image URL in Webshots

When viewing your image in Webshots, the image URL can be found by selecting the icon identified below.

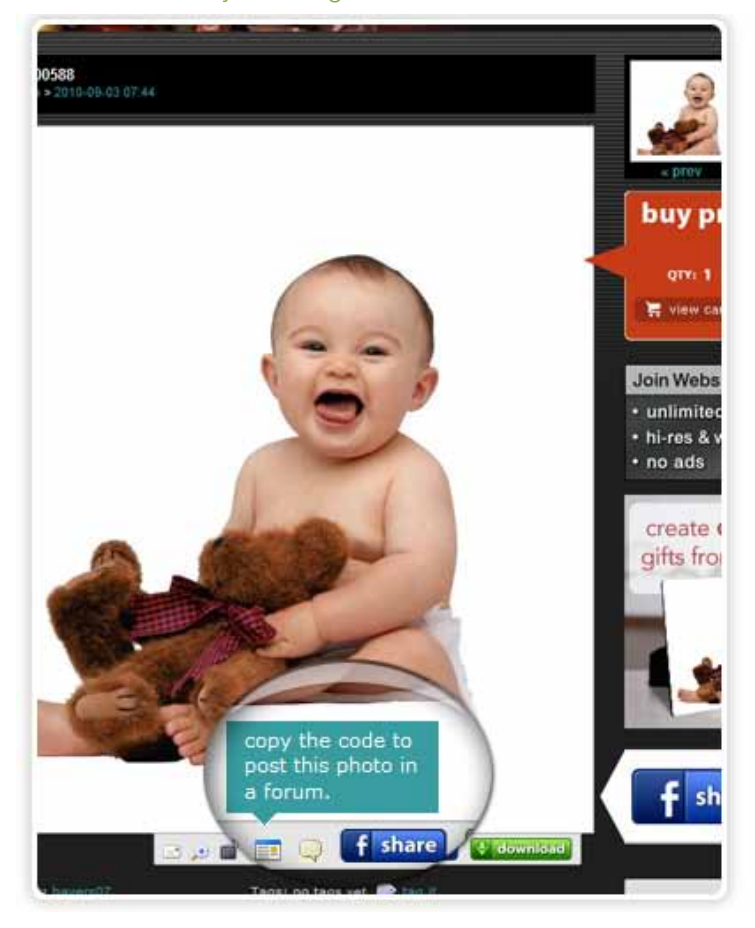

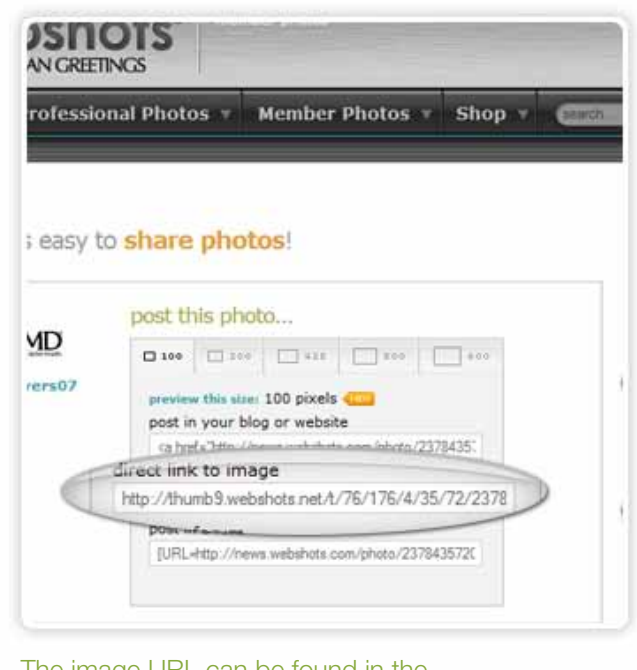

The image URL can be found in the <Direct Link to Image> field.

#### <span id="page-8-1"></span>Locating the Image URL in Fotki

When viewing your image in Fotki, the image URL can be found in the <Image URL for use on other sites > field.

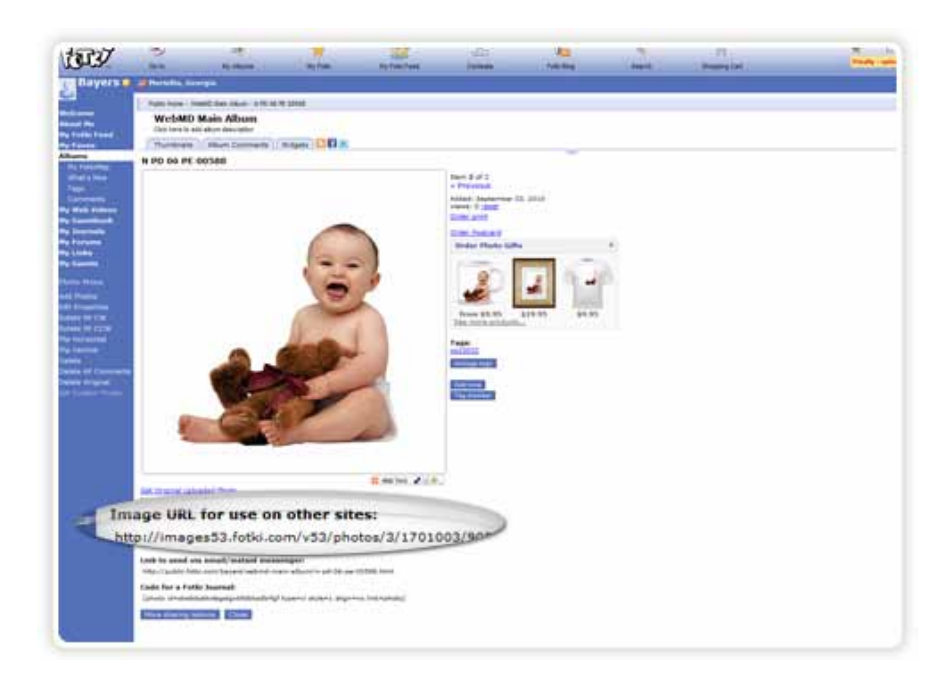

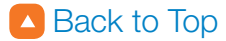

## <span id="page-9-0"></span>Locating the Image URL in Facebook

When viewing your image in Facebook within the Firefox, Safari, or Chrome browsers, the image URL can be copied by right clicking on the image and selecting the <Copy Image Location> link.

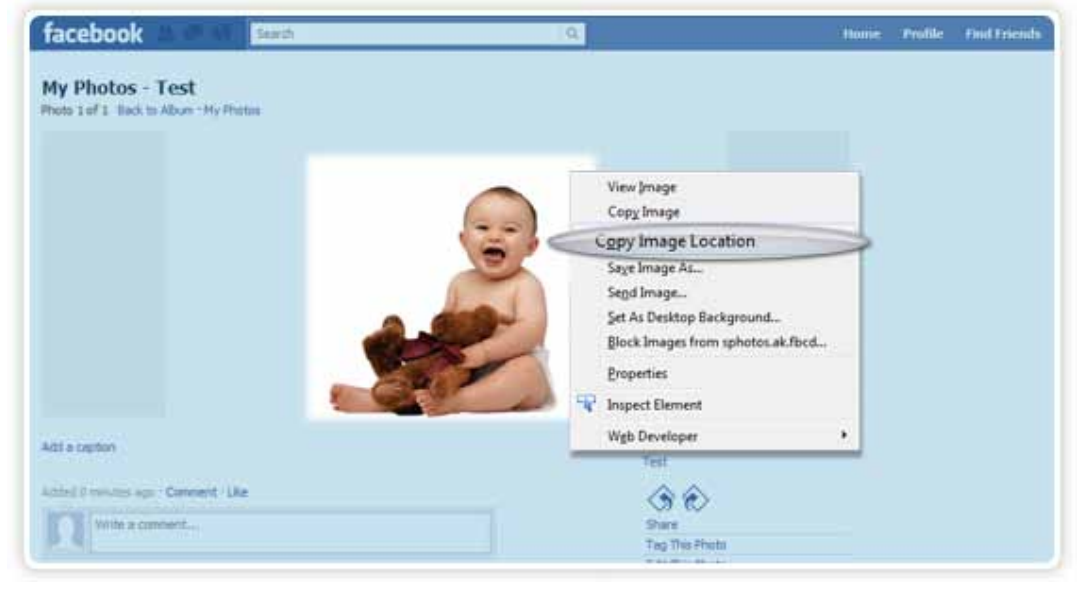

When viewing your image in Facebook within the Internet Explorer browser, the image URL can be found by right clicking on the image and selecting <Properties>.

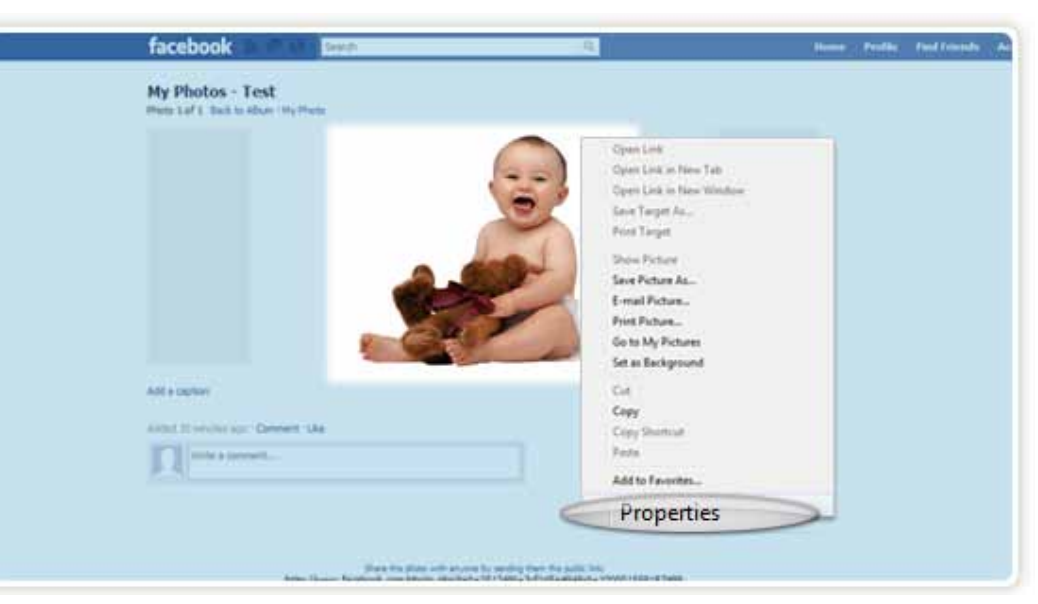

The image URL can be found in the <Address (URL)> field.

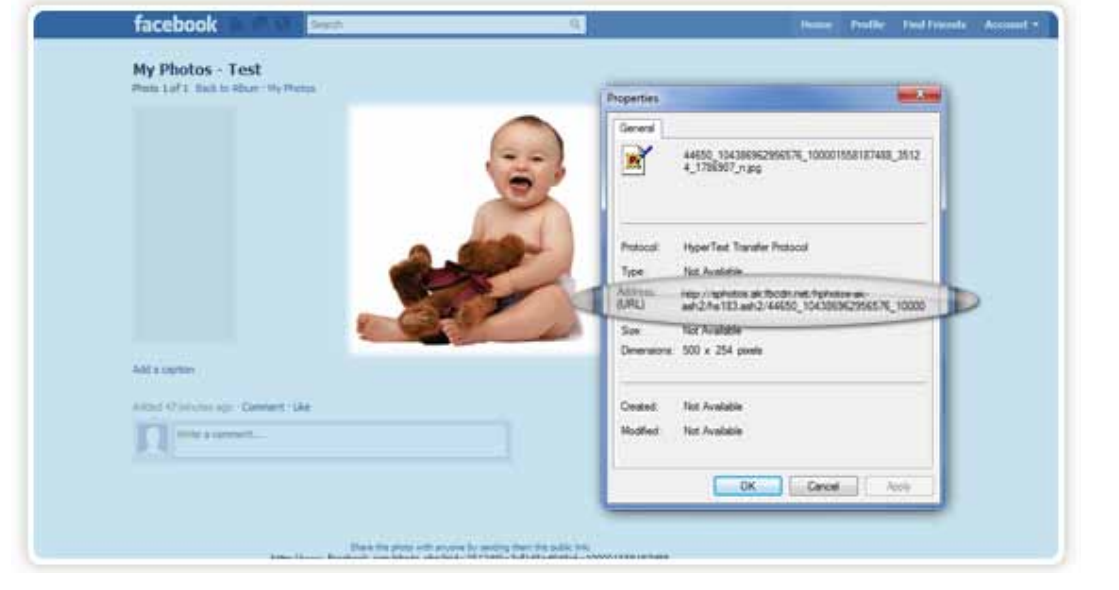